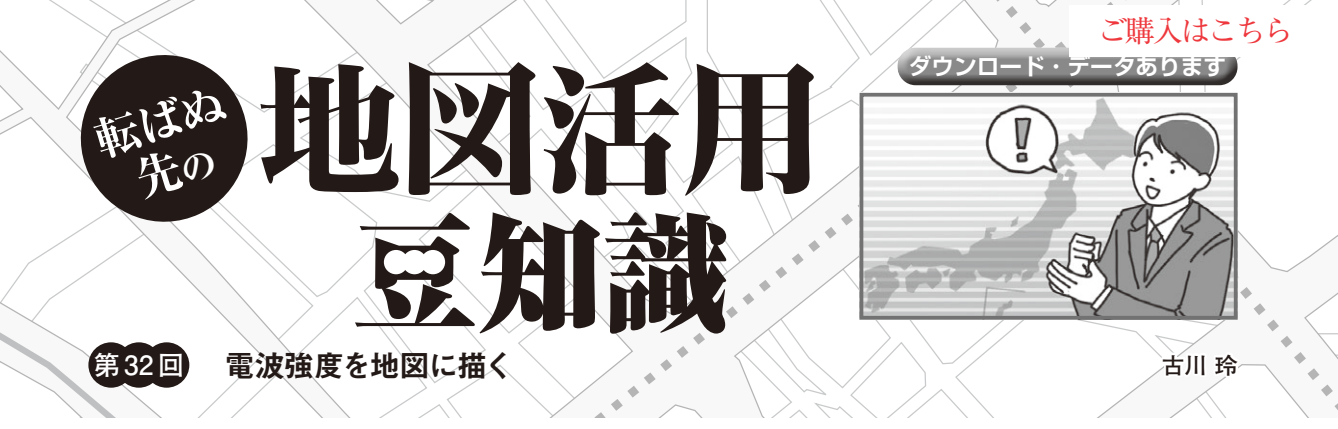

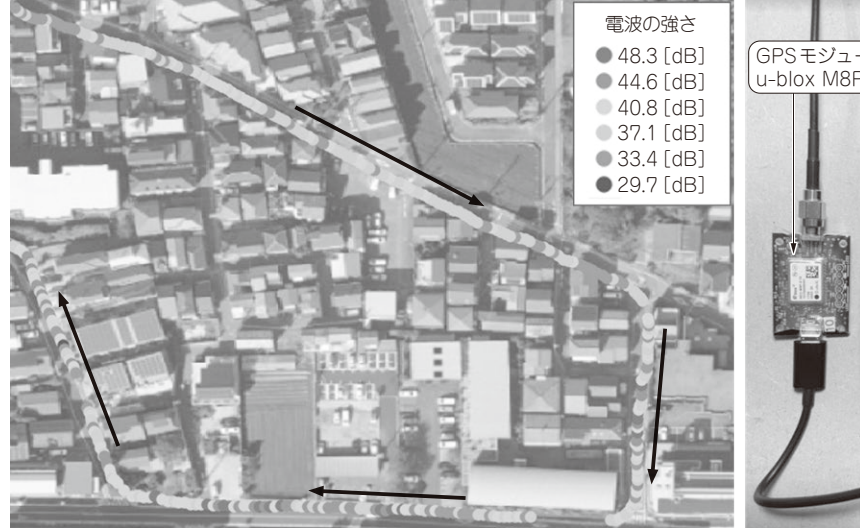

**図1 住宅地の周りを移動しつつ測定した電波強度を地図に描く** 航空写真(出典:国土地理院)上に測定した電波強度を重ねてある

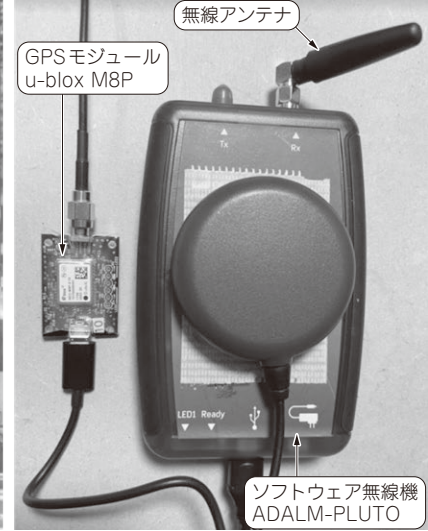

**写真1 測定に利用したGPSモジュールとソフト ウェア無線機**

## **トライすること**

## ● 移動しつつ電波強度を測定, 地図上に描く

本誌2021年5月号特集「Pythonで無線信号処理」で も取り上げられていましたが、個人でもSDR (ソフト ウェア無線機)を気軽に入手して使える時代が来てい ます. SDRは本連載で取り上げているGPSや地図を Pythonで活用する技術と相性が良く、 組み合わせる と簡単に電波のエリア測定ができそうです.

 そこで,SDRキットのADALM-PLUTO(アナロ グ・デバイセズ)とGPSモジュール,Pythonを使っ て,地図上に電波の測定結果を記録する方法を説明し ます. 具体的には、定期的にGPSモジュールで位置 を測位し,SDRで無線電波の強度を測定し,データ を組み合わせてファイルなどに出力します.

**図1**は航空写真に,測定した1480MHz帯の電波強 度を重ね表示したものです.**写真1**に使用機器を示し ます.

## **準備**

## ● SDRのドライバをインストール

Windows PCに対して,ADALM-PLUTOのドライ バをインストールします.

https://github.com/analogdevicesinc/ plutosdr-m2k-drivers-win/releases/ download/v0.7/PlutoSDR-M2k-USB-Drivers.exe

 筆者のPython開発環境はVisual Studio Code上の Python 3.10.1で す. こ のPython環 境 にADALM ー PLUTOを使用するためのライブラリ PyADI-IIOを インストールします.LibIIOのWindows用ドライバ を以下のサイトよりインストールします.

https://github.com/analogdevicesinc/ libiio

● Python ライブラリのインストール 使用するPythonライブラリをインストールします.